## Bedienungsselemente

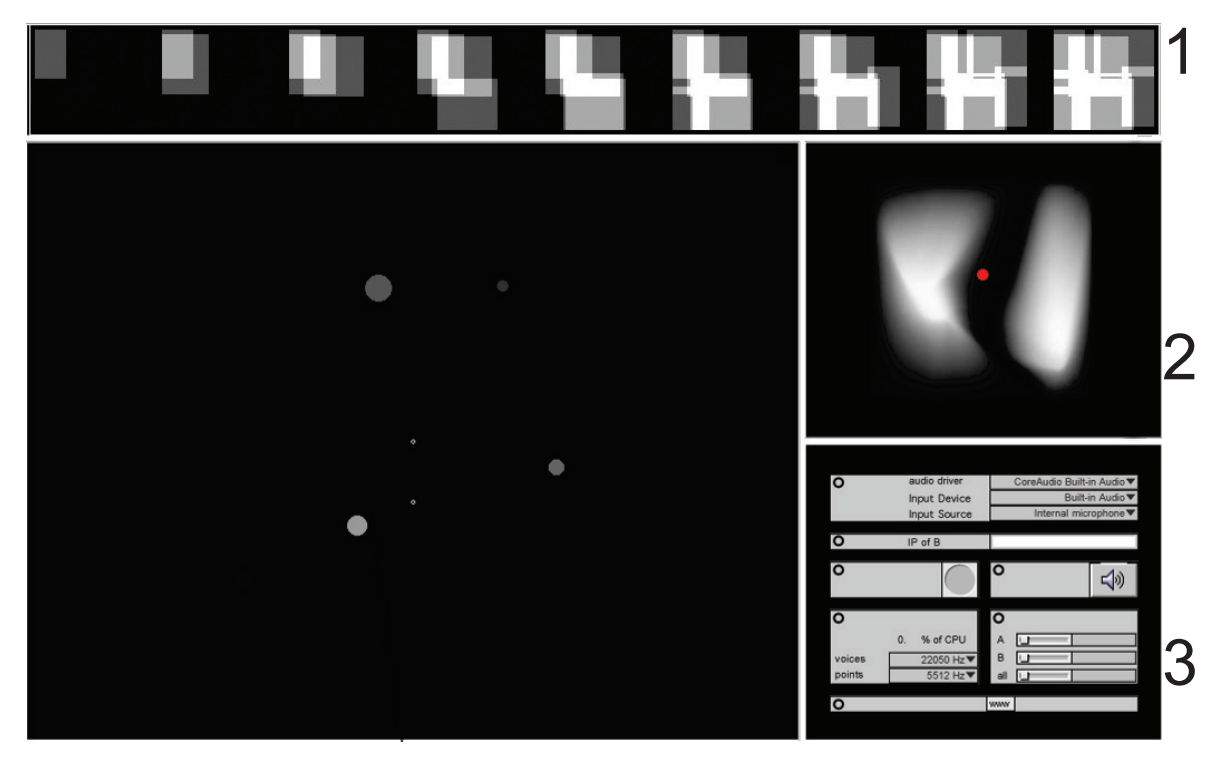

Feld 1: Insgesamt werden jedesmal wenn ein neuer Irrgarten generiert wird 9 Klangpunkte erzeugt. Ein Algorithmus wählt die Positionen der einzelnen Punkte aleatorisch, wobei eine eingebaute Schleife verhindert das mehr als zwei Punkte räumlich nah beieinanderstehen. In diesem obersten Feld wird jedesmal bei Erzeugen eines neuen Irrgartens die einzelnen Schritte des Algorithmus, bei denen jeweils ein neuer Punkt hinzugefügt wird, angezeigt.

Feld 2: Bei diesem Feld handelt es sich um einen Übersichtsplan. Der rote Punkt ist man selbst und die Halligkeit wird über weisse und schwarze Pixel angezeigt .(weisse felder sind hallig schwarze nicht). Es ist somit die Landkarte des Spiegels.

Feld 3: Hier können Einstellungen von der eigenen Audiohardware, der IP nummer der zweiten Person, der Sample Frequenz und der Lautstärke vorgenommen werden.

Feld 4: Das eigentliche Hauptfeld beim Durchschreiten. Hier gibt es verschieden grosse, gefüllte Kreise, deren Füllfarbe sich in Abhängigkeit von der Entfernung ändert (sind die Klangpunkte nahe sind sie weiss, je weiter sie entfernt sind desto schwärzer werden sie bis sie verschwinden). Diese Kreise zeigen die räumliche Position der Klangpunkte an. Man selbst ist durch einen kleinen nicht gefüllten Kreis, der sich in der Mitte befindet und sich auch von dort nicht wegbewegt, symbolisiert. Der zweite nicht gefüllte Kreis zeigt die Position der zweiten Person an.

## Elemente des Einstellfeldes

Die einzelnen Elemente Des Einstellfeldes werden hier genauer erklärt. Die angegebenen Num mern stellen die Reihenfolge dar in der die einzelnen Felder ausgefüllt bzw. bedient werden sollen, wobei vorallem zu beachten ist das die IPadresse eingegeben ist bevor der Resetknopf gedrückt wird , da sonst nicht auf beiden Rechnern der idente Irrgarten aufgebaut wird. Ab dem Zeitpunkt wo auf beiden Rechnern die IP Adresse des jeweilig Anderen eingegeben ist, gibt es keinen Master oder Slave. Beide Personen können jederzeit den Resetknopf drücken und so den aufbau eines neuen Irrgartens erzeugen.

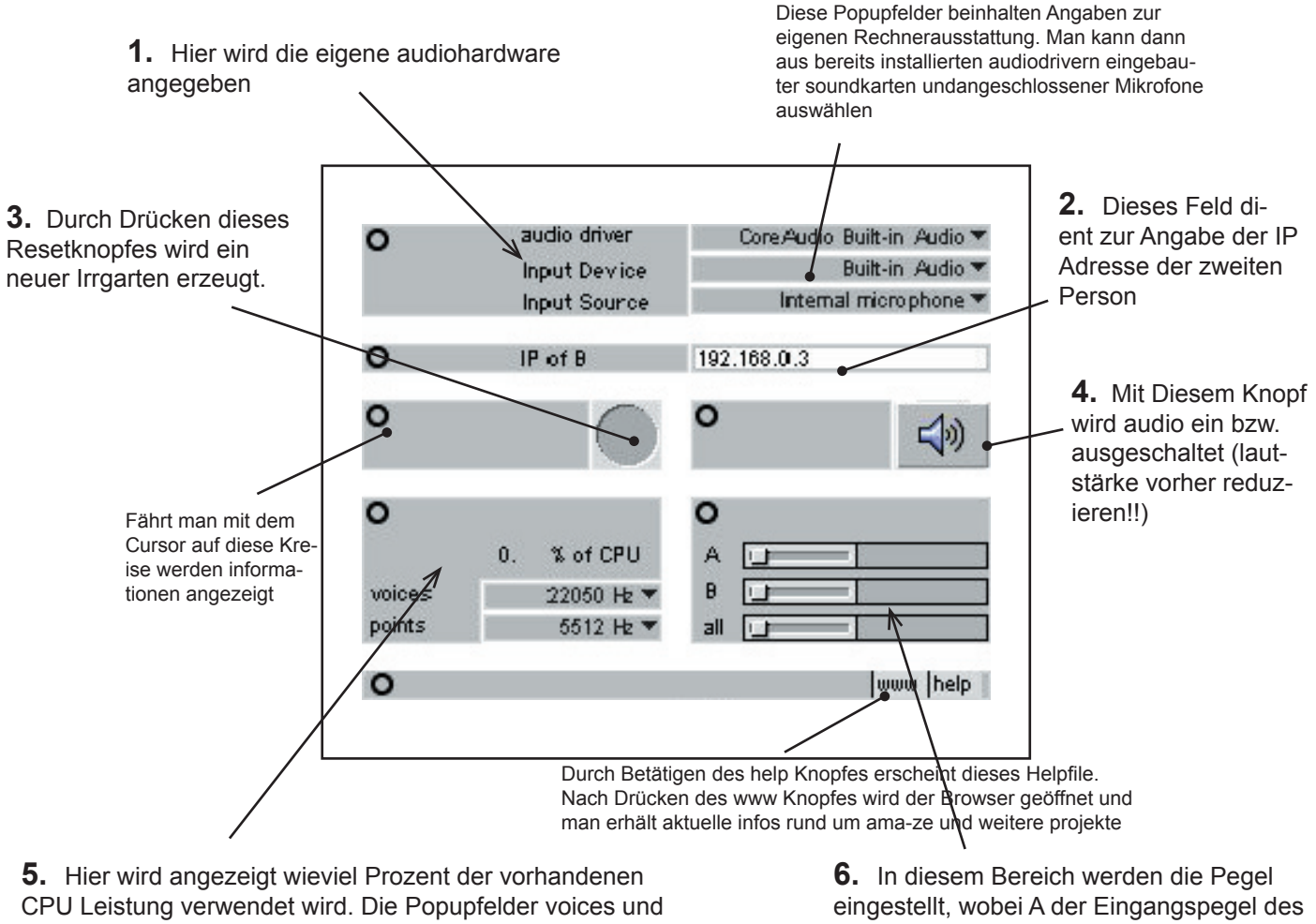

points lassen die Samplerate von den Stimmen und den Klangpunkten einstellen. (weniger samplerate = schlechtere Klangqualität= weniger CPU verbrauch)

eigenen Mikrofons, B die lautstärke der Stimme der anderenPerson und all die gesamtwiedergabelautstärke ist.

mit Hilfe der Pfeiltasten der Tastaur kann man sich vor- und rückwärts bewegen bzw. sich nach links und nach rechts drehen

## **Details**

Das Gestalten im Digitalen Raum erfordet auch ein umdenken in Werlzeug. Nicht Schlosser, tischler oder sonstige Gewerke benötigen Detailpläne um die Arbeit auszuführen, sondern der /die ArchitekIn arbeitet wesentlich direkter mit dem Material. Dies erfordert jedoch das Schreiben von digitalem Code, dies ist die Ebene auf der man gestaltend eingreifen kann.

Für dieses Projekt verwendete Ich das Programm MAX/MSP Jitter.

Dieses Programm ist zunächst in den späten 80er Jahren am IRCAM in Paris entwickelt worden , um den dort stehenden X4 sybnthesizer anzusteuern. Anfänglich nur zur Verarbeitung von MIDI Signalen ausgestattet, entwickelte sich dieses Programm in den letzten jahren zum Multimediaprogramm mit der Möglichkeit sound und video(matrizen) in Echtzeit zu verarbeiten. Dieses Programm besteht aus sogenannten Externals, die kleine C-Programm Einheiten darstellen. Das Programm ist in seiner Grundausstattung zwar mit vielen Externals ausgestatten, für spezielle Anwendungen gibt es jedoch Downloads im Internet. Applicationen die mit MaxMSP Jitter geschrieben werden, sind eigentlich für Appel und Windows gleichermassen geeignet, jedoch nur wenn keine 3rd party externals verwendet werden die nur für ein betriebssystem funktionieren. Die Windows Version gibt es erst seit einem halben Jahr und deshalb ist in dieser Richtung in nächster Zeit sicher eine Vereinheitlichung zu erwarten , die es mir gestatten wird auch eine Version für windows XP zu machen.

infos über MaxMSP Jitter gibt es auf: http://www.cycling74.com

Für die für das binaurale Hören notwendig Filterung wollte ich zunächst SPAT verwenden. SPAT ist ein Raumklang External (für MaxMSP) der vom IRCAM vertrieben wird, und dort auch entwickelt wurde. Die CPU leistung , die dieses External verbraucht ist jedoch so gross , das ich mich entschloss selbst ein External für binaurales Hören zu schreiben. Dazu habe ich von der Seite des MIT Media LAB (http://xenia.media.mit.edu/~kdm//hrtf.html) die archivierten messklänge heruntergeladen. Es sind dies kurze Samples eines Klanges der rund um einen Kunstkopf aufgenommen wurden. Die spektralen Anteile dieser Samples habe ich nun mit Hilfe der einer FastFourierTransformation analysiert und die Ergebnisse in einer matrize abgespeichert. Jeder Klang wird nun ebenfalls über eine FFT in seine spektralen Anteile zerlegt und mit diesen Verglcihswerten multipliziert. Auf diese Art habe ich ein sehr effizientes Tool für binaurales Hören gebaut das CPU schonend ist und innerhalb von **ama-ze** verwendet wird.

Für die Netzwerk Verbindung habe ich auf die OpenSoundControl Externals die im Center of Music and Audio Technologie (CNMAT) an der Berkeley University of California entwickelt wurden zurückgegriefen.

Infos über OSC: http://www.cnmat.berkeley.edu/OpenSoundControl/

Für das AudioStreaming habe ich die von Tristan Jehan am Media Lab des MIT (Hyperinsstruments Group) entwickelten Externals packetbuild~ und packetpars~ verwendet. infos dazu unter: http://web.media.mit.edu/~tristan/

Für die Erzeugung der unterschiedlichen Rauschens nahm ich ein External aus der Tap.Tool Libary.

infos über Tap.Tool. http//www.sp-intermedia.com/downloads

Ansonsten verwendte ich nur Externals die inm Grundpaket MAXMSP Jitter includiert sind.

Auf den folgenden Seiten habe ich Details zu EinzelProgramm innerhalb ama-ze dargestellt um die Oberfläche der Darstellung von dieser Art Raumgestaltung zu vermitteln.

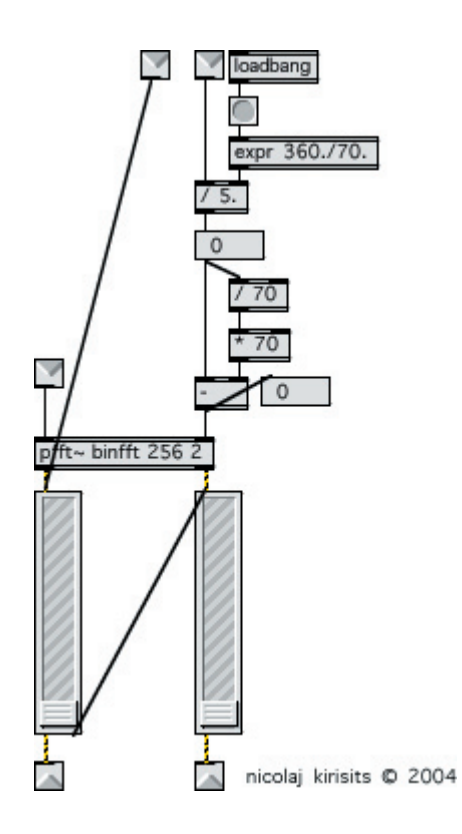

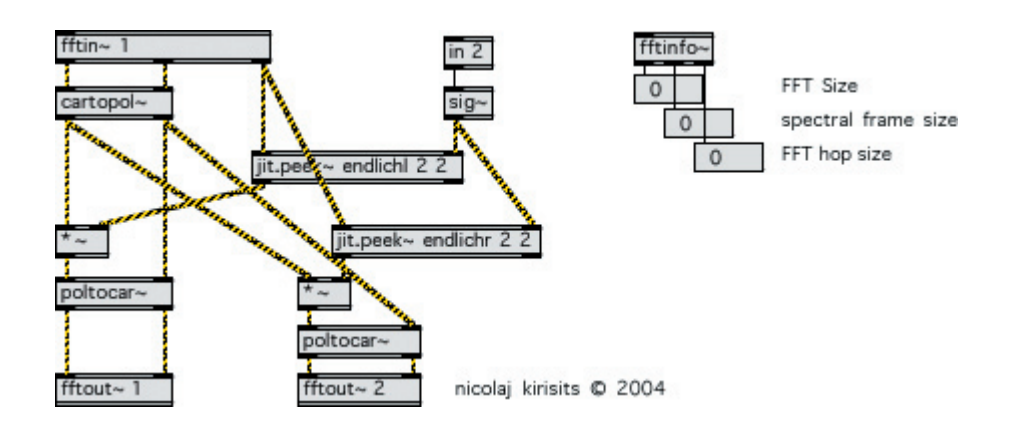

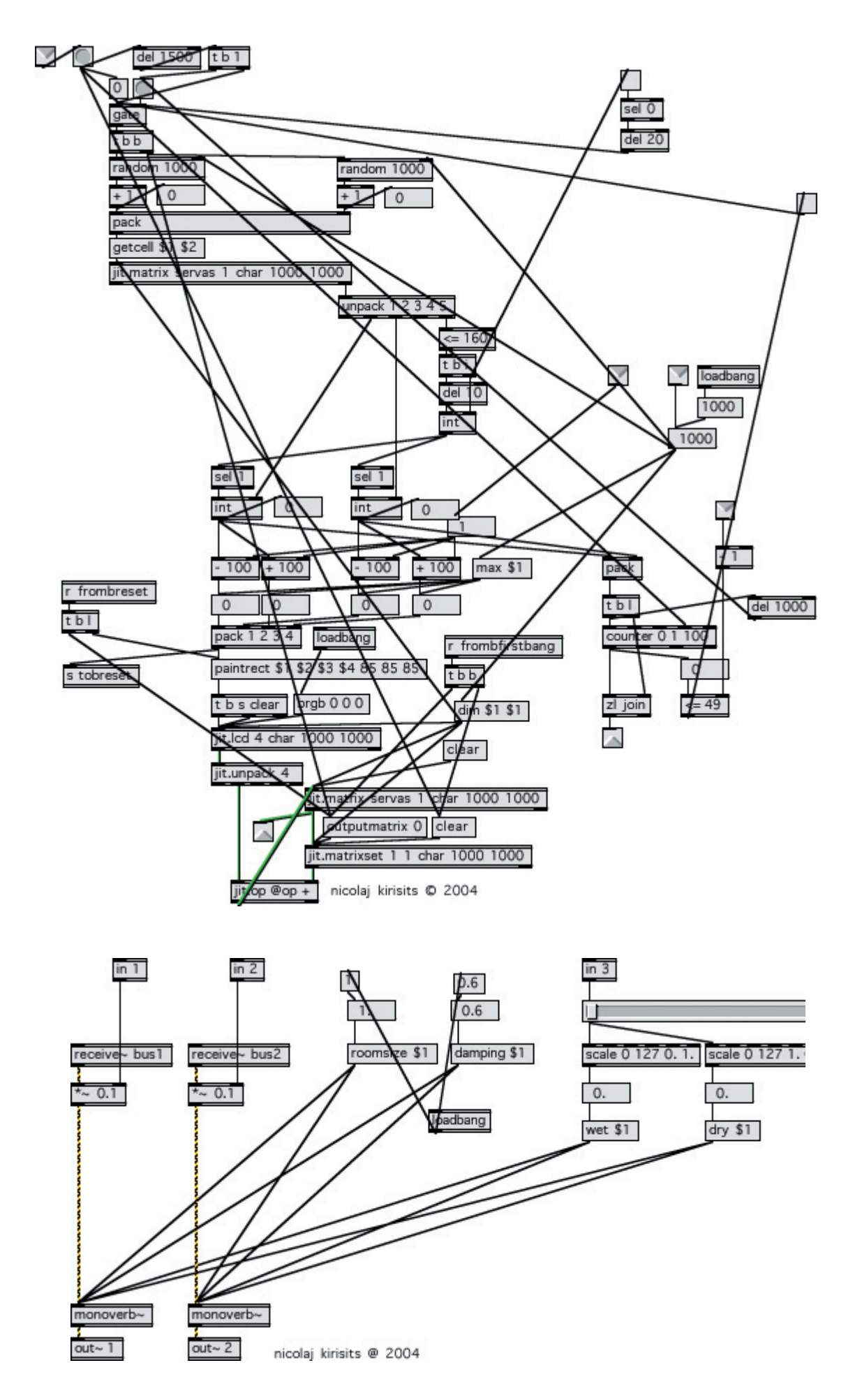

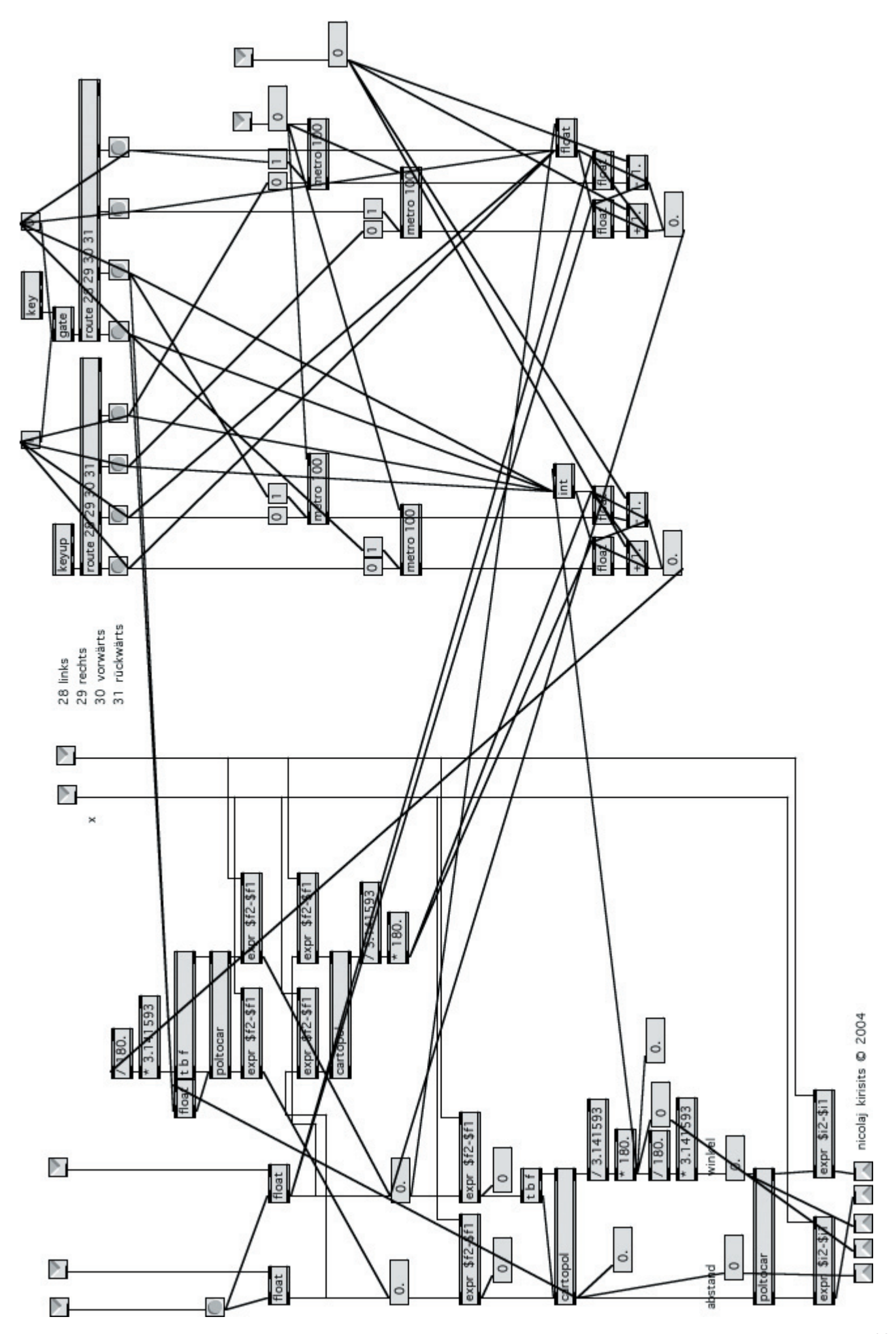

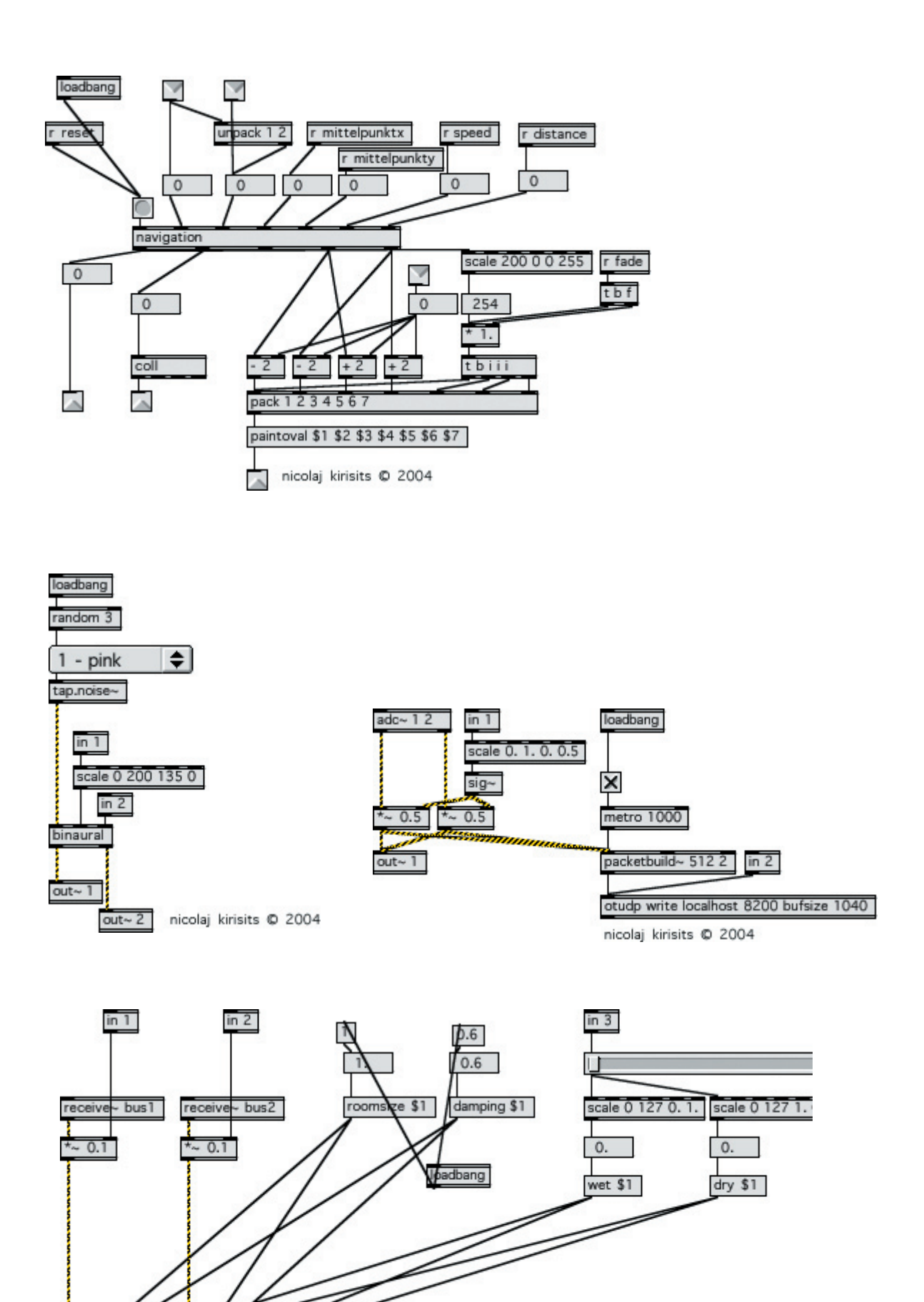

monoverb~

nicolaj kirisits @ 2004

 $out~2$ 

monoverb~  $out~1$